## **GoToMeeting at SSW: Scheduling a meeting**

- 1. Point a web browser t[o http://gotomeeting.com](http://gotomeeting.com/)
- 2. Click the **Log In** button

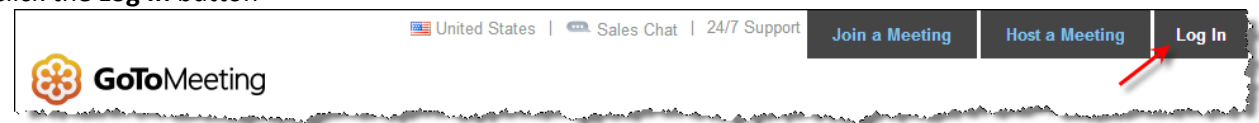

- 3. In the **Secure Login box**, enter the following information and click the **Log In** button:
	- a. **Email Address**: [gotomeeting@ssw.rutgers.edu](mailto:gotomeeting@ssw.rutgers.edu)
	- b. **Password**: [Standard default temporary SSW password\*]

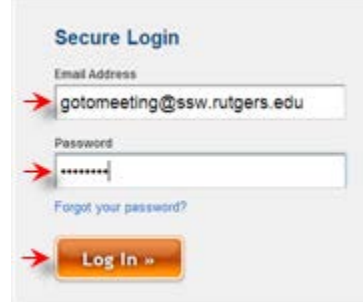

4. Once logged in, click the **Schedule a meeting** button

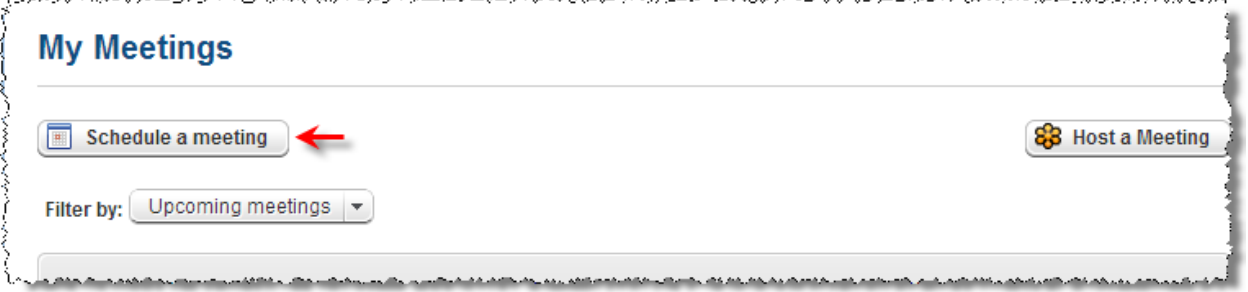

- 5. On the resulting page, enter the following information. When finished, click the **Schedule** button at the bottom of the page.
	- a. **Title**\***,Start Date**\*\***, Start Time, End Time**

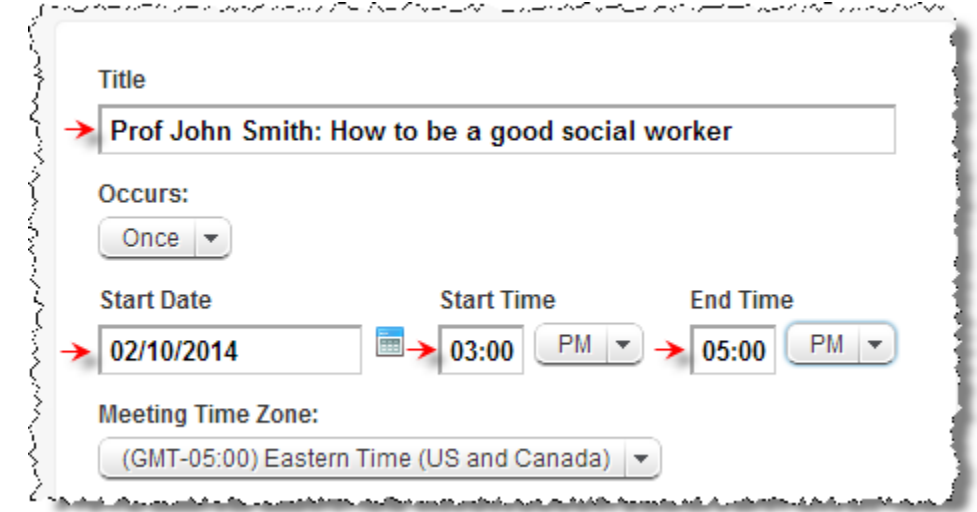

\*For security reasons, we do not send passwords over email. Contact SSW IT by phone

\*\***Be specific**: include course title, meeting topic, or some other *specific* info to help organizers distinguish your meeting from others

\*\*\*If there is an existing meeting scheduled during the time you'd like to meet, contact SSW IT for specific instructions. Please be courteous: Do not delete or modify other meetings

6. Once your meeting has been scheduled, you'll see the specific information you need to provide to your meeting attendees. You should send this information via email to your expected participants.

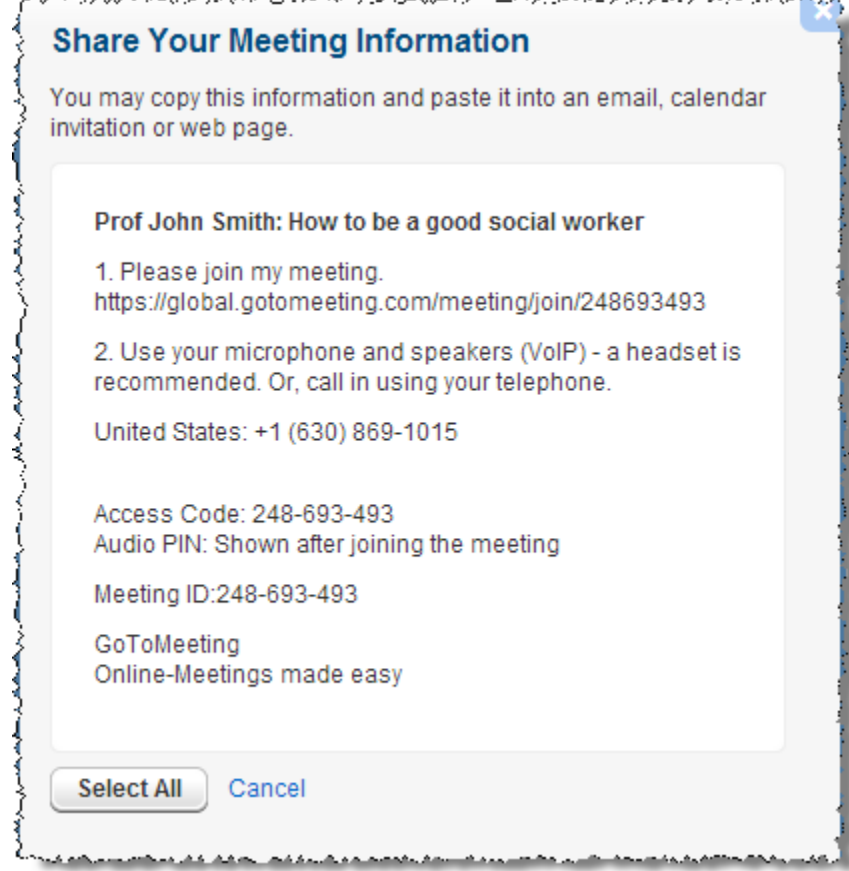

- 1. Log into GoToMeeting (follow steps 1-3 above)
- 2. From the **My Meetings** Section, click the **Start** button for your meeting, and follow any subsequent instructions to download and install the GoToMeeting software

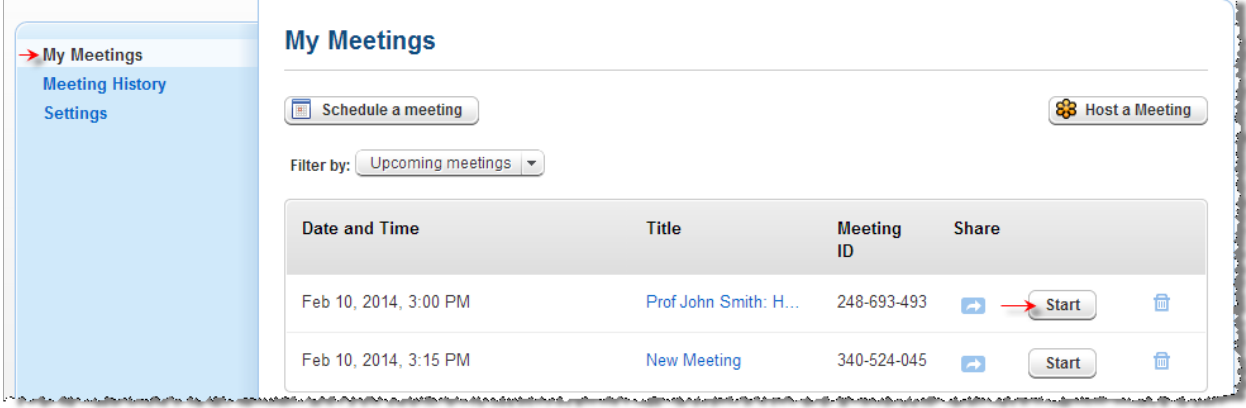

## **Helpful hints for meeting organizers: Running the meeting**

- Before you start your meeting: restart your computer
- Before you start your meeting: close any open programs that you do not expect to utilize during the meeting
- Use a wired Ethernet connection (instead of wireless) if it is available. In most cases, a wired connection is faster and more stable than wireless
- Use a headset with an attached microphone as opposed to your laptop or desktop computer's built-in microphone. If you do not have a headset available, calling in via telephone works very well
- Test your meeting in advance
	- o Before emailing the meeting information to your participants, consider sending it to yourself and confirm that the links work properly. If there are any problems, you'll have time to fix them, and you'll avoid confusing the rest of the meeting participants by sending multiple messages.
	- o As the meeting organizer, you can (and absolutely should) sign into your meeting in advance, and familiarize yourself with the interface and the controls. You might wish to have a computer-savvy colleague, friend or student participate in this test.
- This documentation is designed to address the basics. More thorough information is available for meeting organizers and meeting participants at[: http://support.citrixonline.com/en\\_US/Meeting](http://support.citrixonline.com/en_US/Meeting)

Last modified: 2/10/2014 by jordans